有人说 Apple Music 没用,曲库没有国产播放器全,但有人喜欢它简约的设计、 出色的音质;有人说备忘录没用,最多就能用作临时记录,但有人用它画图笔记, 协同办公;有人说图书没什么用,嗯,它好像确实没什么用。

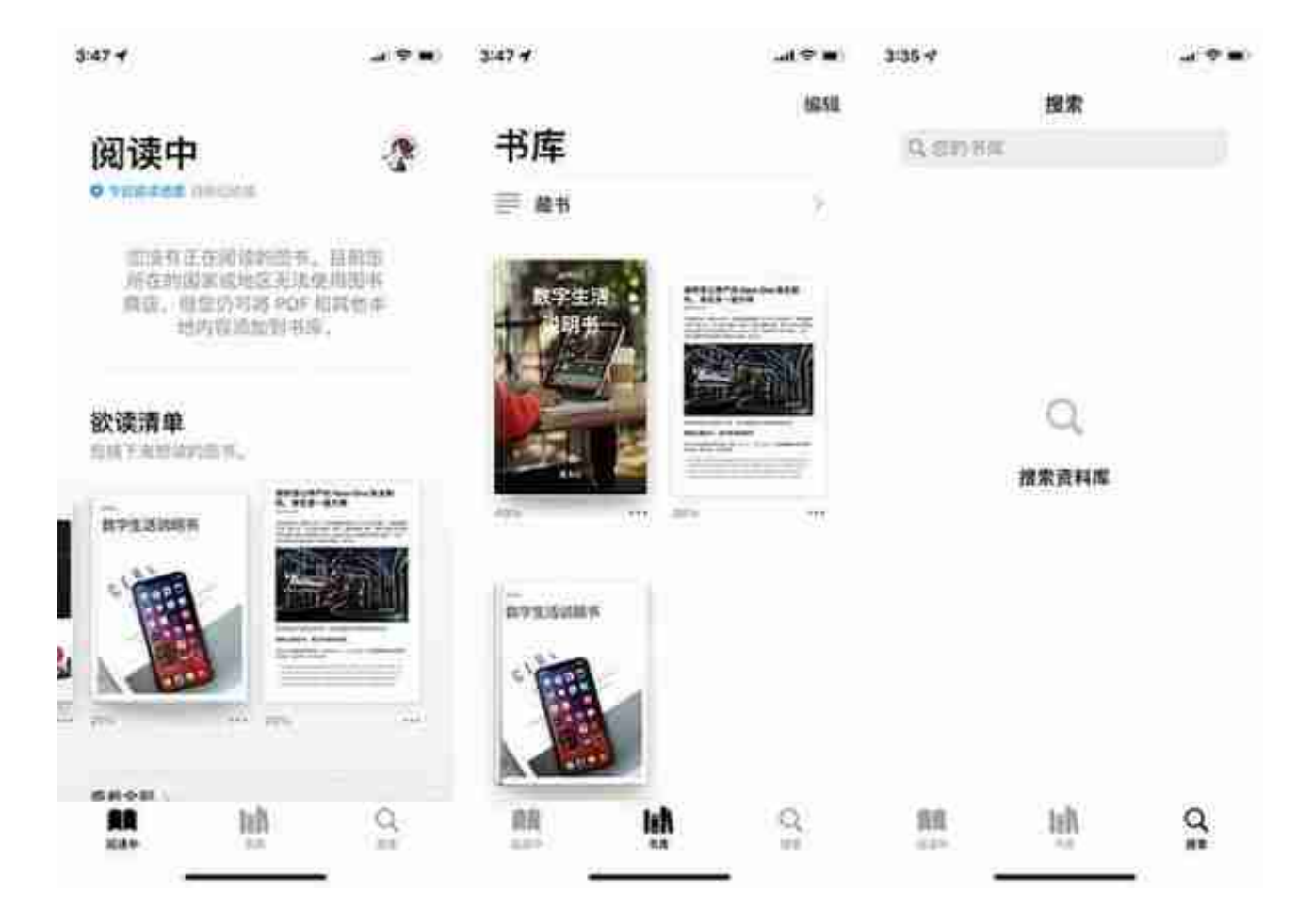

我非常喜欢「阅读中」界面退出电子书时的展示效果,当你退出时,它会以当前正 在阅读页面的展开形式呈现,就像你把一本正在看的书放在桌子上一般,随时等待 你拿起继续阅读。

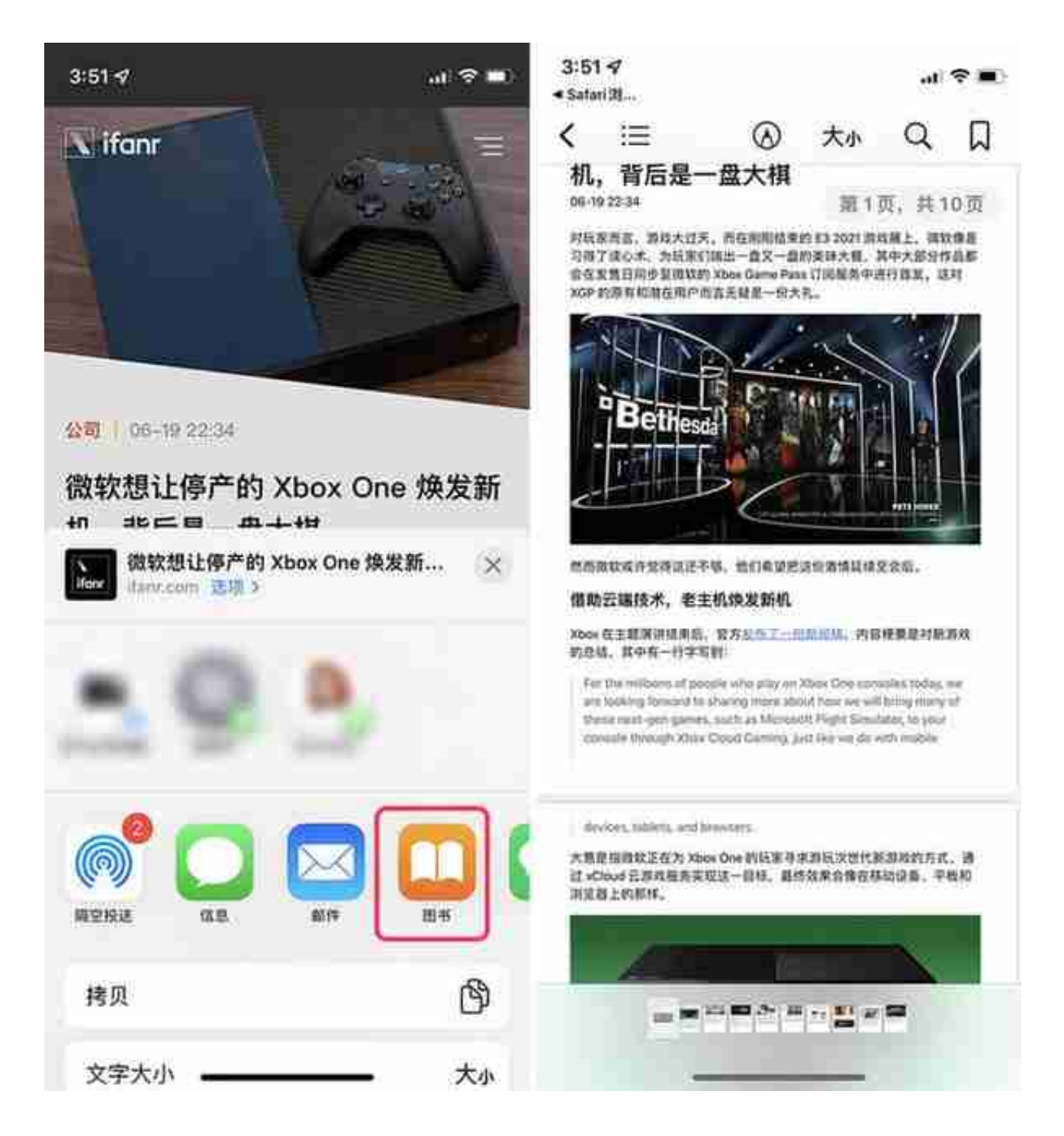

为了满足不同场景的阅读需求,图书自然也支持了深色模式,你的书可以根据外界 环境,或明或暗。

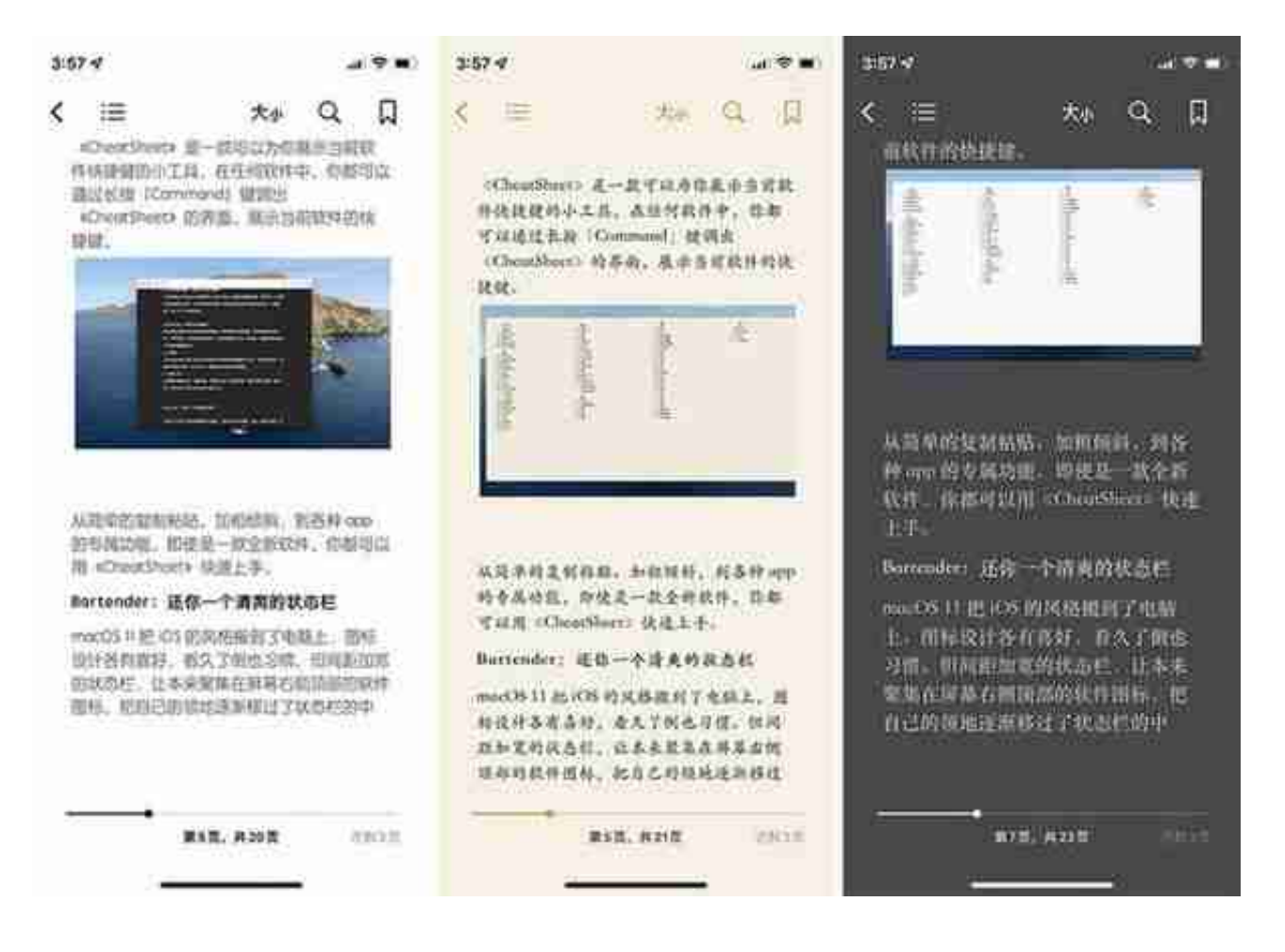

滑动电子书的进度条,可以快速跳转到对应界面,跳转后还能点击左下角「返回到 第 X 页」回到之前的页面。如果你在看侦探类小说,当脑海中浮现出「凶手不会就 是他吧」的想法,翻阅之前剧情时,这个功能可以让你避免反复跳转的繁琐。

## $\mathbf{H} \odot \mathbf{H}$

く …  $\begin{matrix} \mathbf{Q} & \mathbf{Q} \end{matrix}$ 大小 上手苹果电脑, 这些工具不能

## ル

不论你是从 Windows 电脑转到 macOS 平 台, 还是初次接触电脑, 都会对一个全新 的系统感到不适应: 软件有哪些快捷键? 杂乱的状态栏能不能变简约点? 不要着 急,这几个小工具快收好!

## CheatSheet: 助你记忆快捷键

我们没有必要记住所有软件的快捷键, 但 常用软件的快捷键一定会提高我们的工 作、学习效率,长时间的反复使用,记住 快捷键并不是一件难事, 难得是我们根本 不知道一款全新的软件有哪些快捷键。

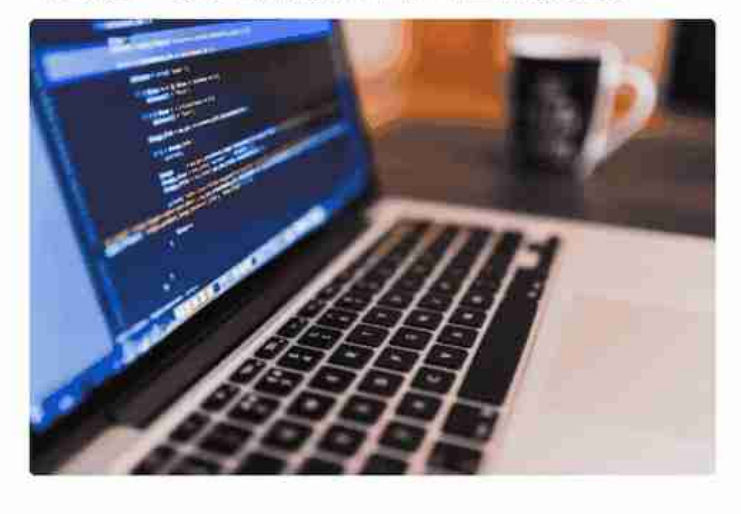

第4页,共21页 还剩4页

## 与大多数阅读类 app 类似,图书也提供了多种标注颜色。如果你用它来阅读课本教 参,丰富的颜色可以让你快速定位重点考点。

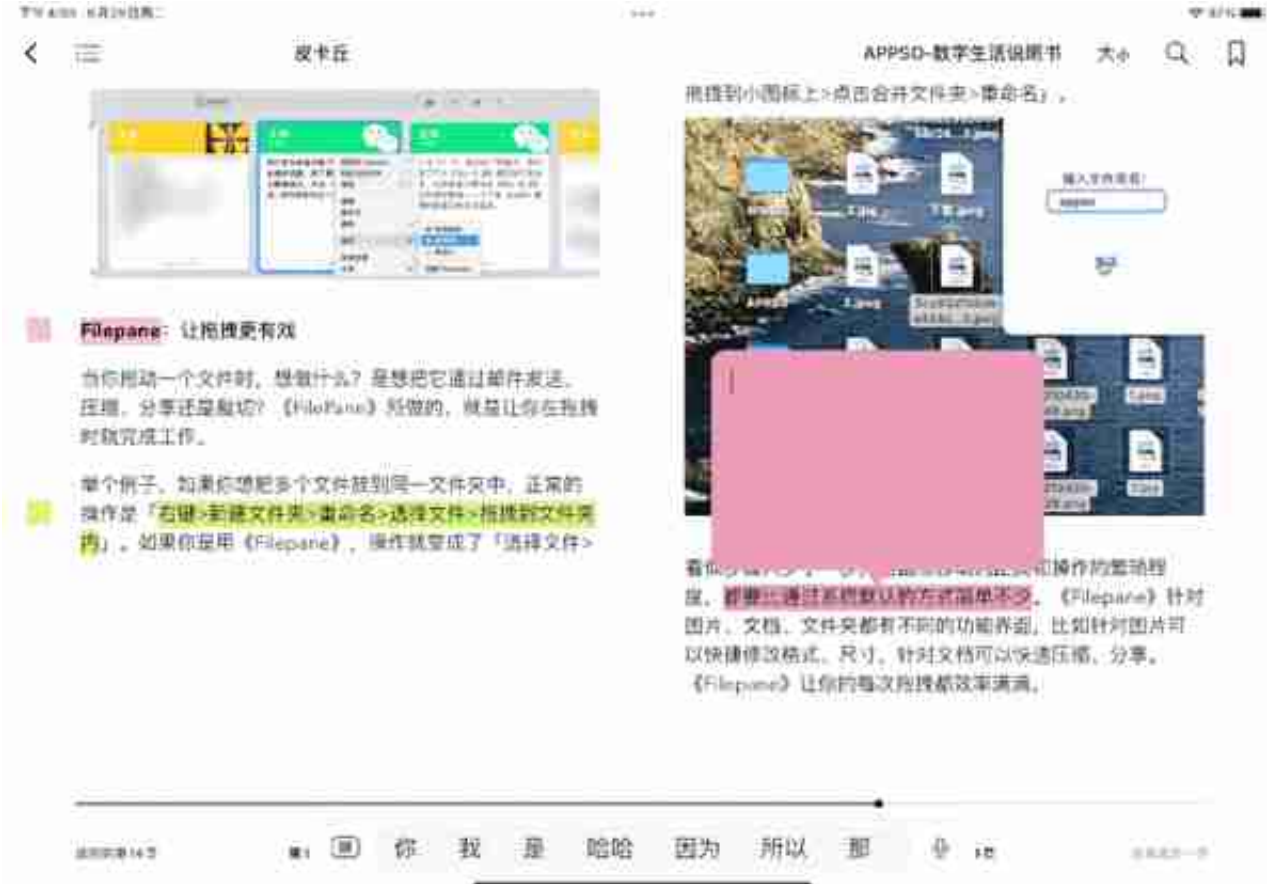

如果你使用的是 Mac,还可以在电脑端的图书 app 上,全选笔记,把它复制到其他地方(比如 Pages 文稿里),一个拥有笔记时间、内容、书本信息的读书笔记就完成了。

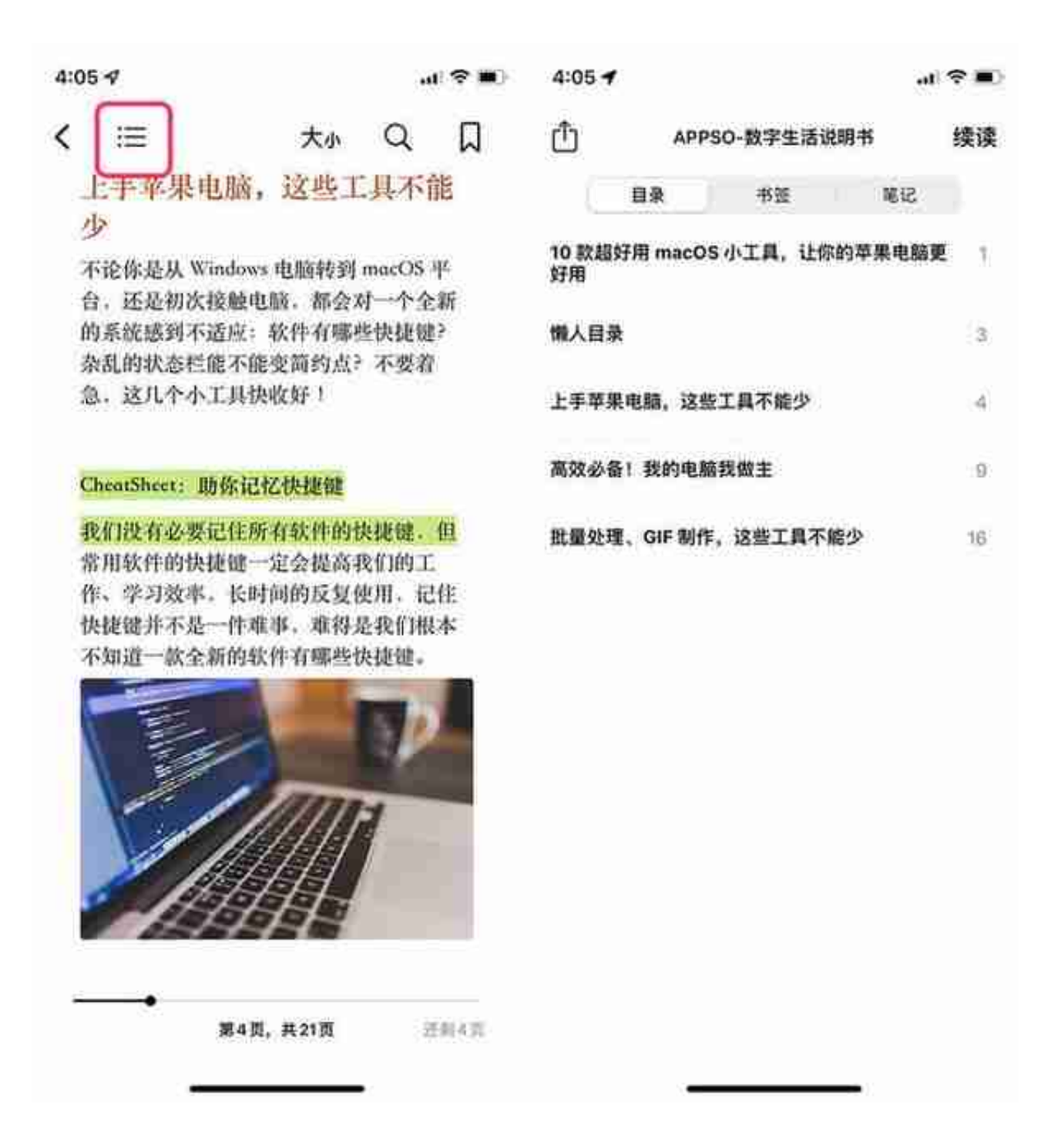

当然,你也可以点击页面顶部的放大镜图标,直接输入页码或者文本内容进行搜索 、定位,不满足书本内容,通过左下角的「搜索网页」,就能在 Safari 浏览器中进行网络搜索在阅读中长按文字进行本地、联网搜索也毫无压力。

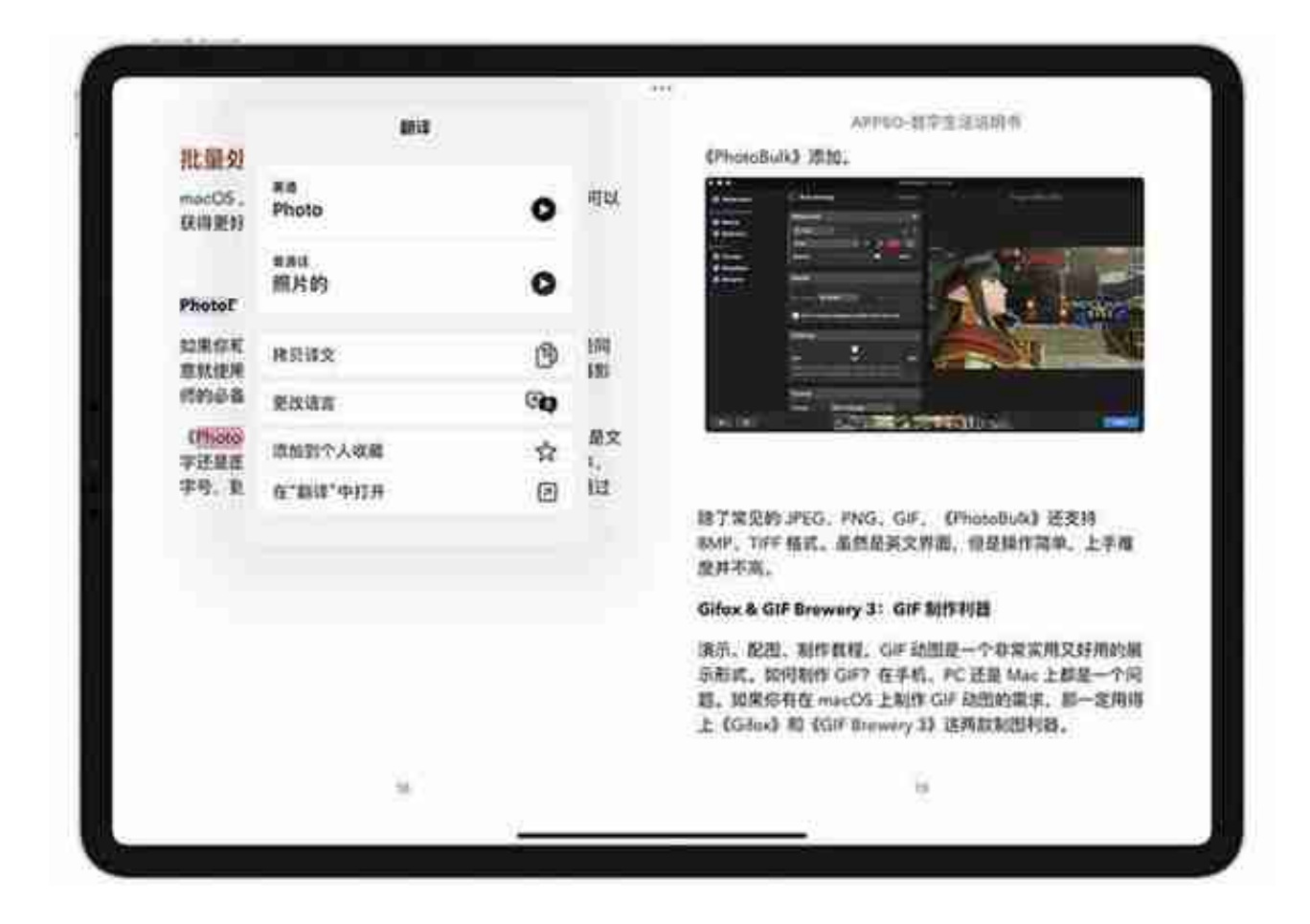

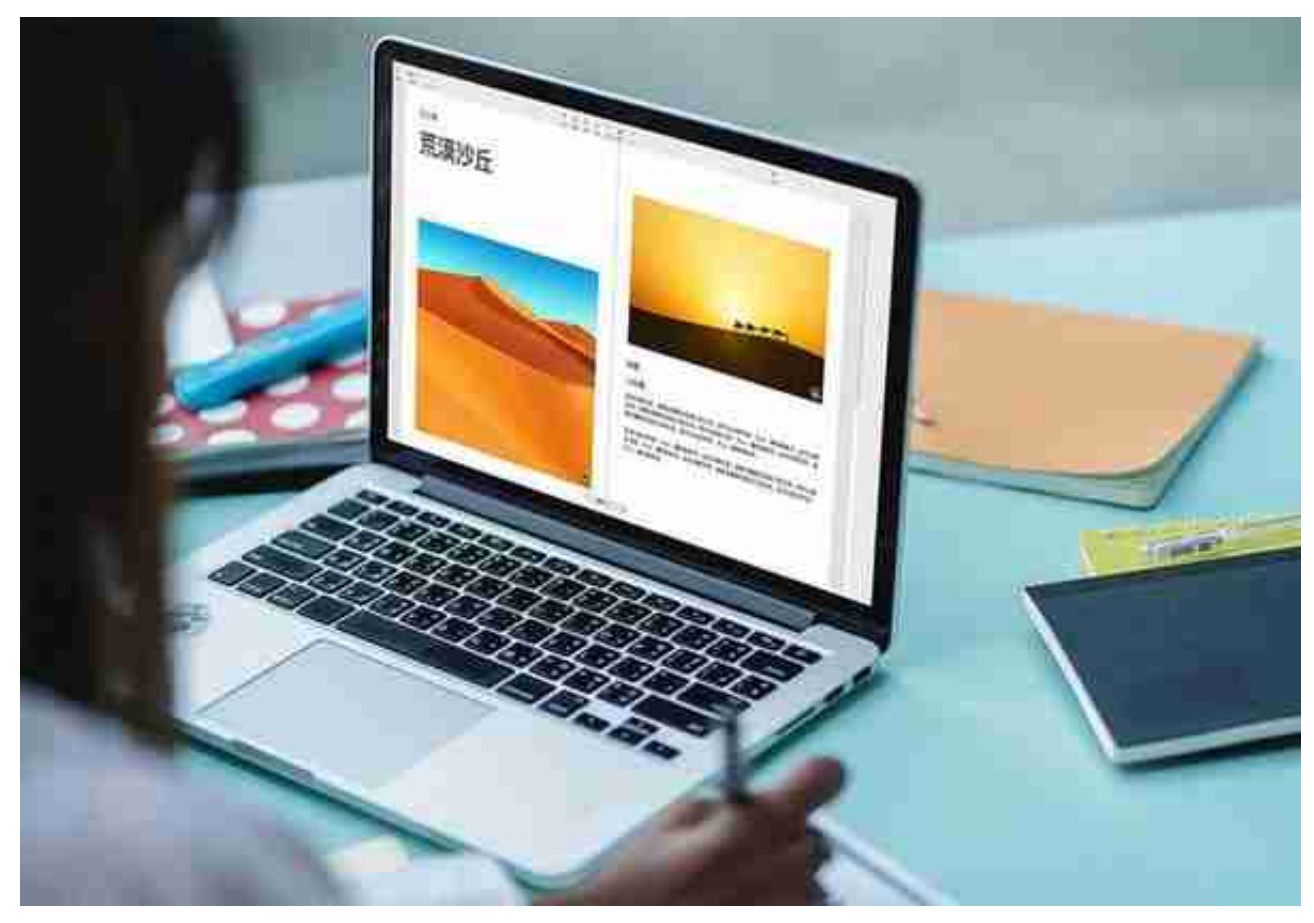

苹果曾在 Mac 上提供过一款名为 iBook Author 的 app,专门为图书 app 制作 EPUB 格式书籍,稍微熟悉下操作,你也能用它写书。不过,iBook Author 现已停止对新用户开放,虽然还能在 macOS 10.15 及更早的版本使用,但上次更新已是两年前。

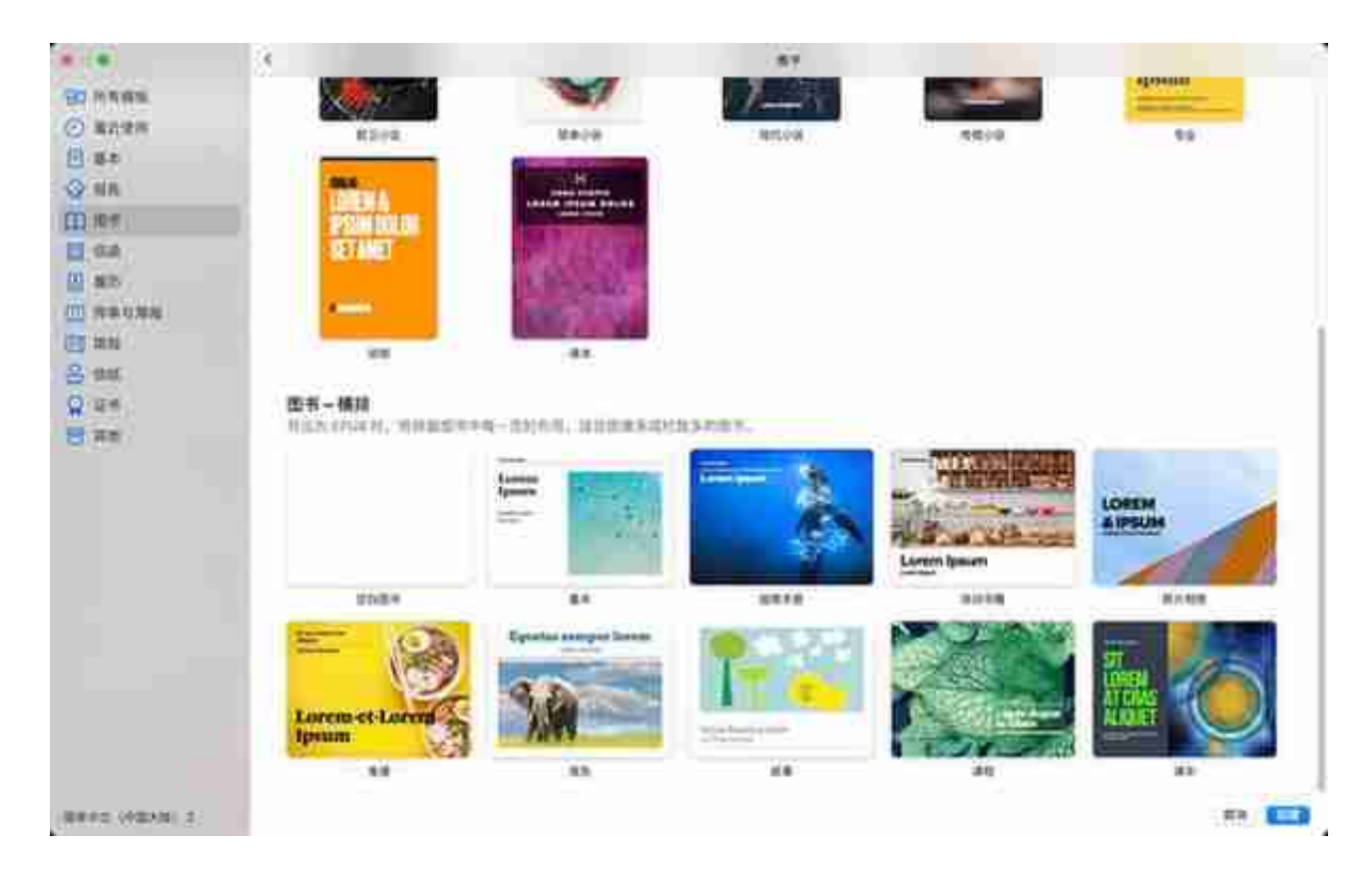

选择一个喜欢的模板,在 Pages 文稿顶部选择「双页」,借助 Pages 文稿的模版,你不需要进行太多设计,就能轻松完成一本书的排版。

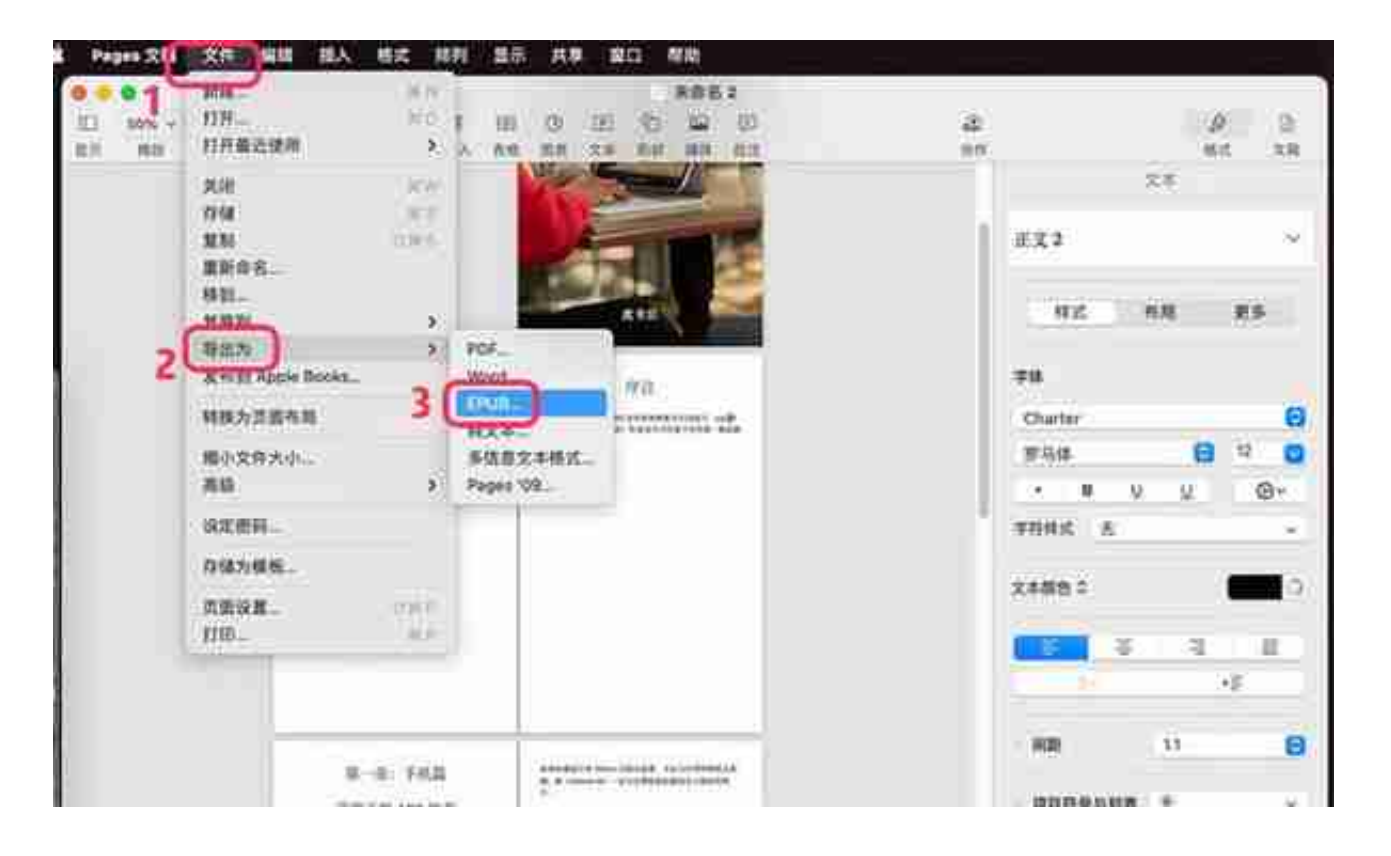

当然,这个功能并不限于原创,如果你拥有 TXT 等其他格式的文本,也可以通过 Pages 文稿导出 EPUB 格式的图书, 方便你在图书 app 里阅读。如果你是老师, 想要与学生或同事分享自制的教辅资料;如果你是一名作者,想要看看作品的成品 效果;或者你只是想要记录生活,把出行的照片做成一本旅行书。利用 Pages 文稿搭配图书 app,可能是最方便快捷的方式了。

简约的设计、够用的功能搭配方便的图书制作,图书 app 确实是一款功能全面的本地阅读 app。不过,商店的缺失让它在一众国产阅读类 app 面前并没有太大竞争力。

在 iPadOS 15 的开发者更新中, 出现了健身 app 的图标, 虽然因为国内尚未推出 Apple Fitness+ 服务, 打开 app 也并不能使用或购买, 但依然让我对这个可能是 bug 的图标有些期待:这项功能有没有可能登陆国行?

如果你想拥有没有干扰的阅读体验, 图书 app 不会让你失望, 但如果你对电子书资 源需求比较高,希望能更方便的购买图书,那就只能期待苹果在未来会不会给我们 带来惊喜了。